## *FUNCIÓN SI: examen 9*

## *ACTIVIDAD A REALIZAR*

En un libro nuevo de Excel, al que llamarás *7ex repaso SI* aparecerán, en la hoja 1 (llamada *Premios*), los ganadores de tres concursos diferentes y los premios obtenidos. Crea en el rango *A1:G11* la siguiente tabla:

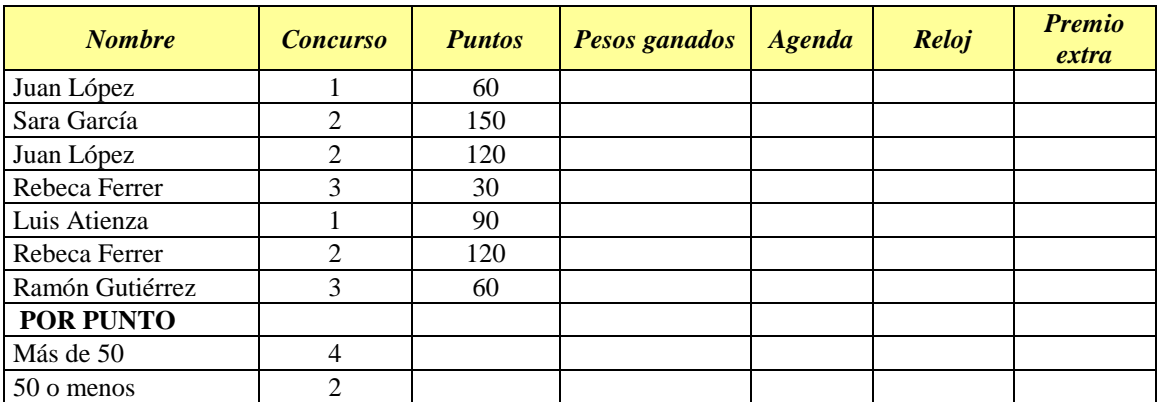

- 1. En la columna *"pesos ganados"* introduce una función SI de modo que se calcule la cantidad ganada teniendo en cuenta si se han conseguido más de 50 puntos o no.
- 2. En la columna *"Agenda"* aparecerá *"SI"* en caso de que la persona en cuestión haya participado en el concurso 1, y nada en caso contrario.
- 3. En la columna *"Reloj"* aparecerá *"SI"* en caso de que la celda correspondiente de la columna "Agenda" esté vacía; en otro caso, aparecerá *"NO".*
- 4. En la columna *"Premio extra"* aparecerá *"Viaje a París"* en caso de que se hayan conseguido **si** más de 100 ptos., y *"Otra vez será"*, en otro caso.

En la misma hoja, en el rango *A13:G19*, crea la siguiente tabla:

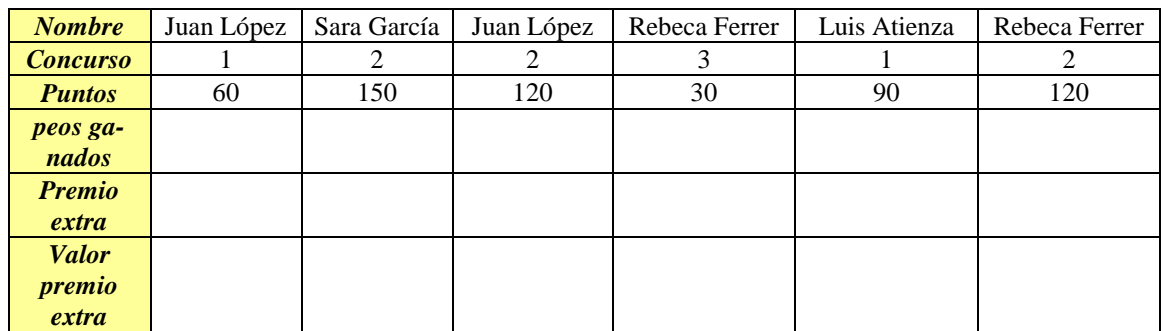

1. En la fila *"pesos ganados*" aparecerá 0 en caso de que no se hayan conseguido más de 80 ptos., y 1500 en caso contrario

## *EJERCICIO DE EXCEL*

- 2. En la fila *"Premio extra"* aparecerá *"Agenda"* si se han conseguido 120 puntos o más y, en caso contrario, *"Reloj"*.
- 3. En la fila *"Valor premio extra"* aparecerá 180 si el premio extra conseguido ha sido una agenda y 60 en caso contrario.

En la hoja 2 (*Modelos coche*) del mismo libro copia la siguiente tabla:

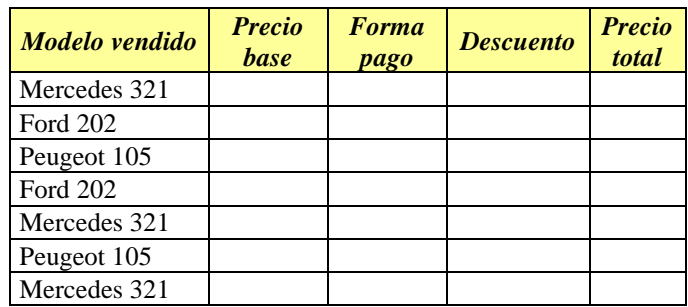

- 1. En la columna *"Precio base"* aparecerá 15060000 **si** el modelo de coche es un Mercedes 321 y 7230000 en los demás casos
- 2. En la columna *"Forma pago"* aparecerá *"Aplazado"* **si** el precio base es de 15060000 y *"Al contado"* en otro caso.
- 3. En la columna *"Descuento"* se aplicará un 5% de descuento sobre el precio base si el pago ha sido al contado. En otro caso, en esta celda quedará vacía.
- 4. En la columna *"Precio total"* se restará el descuento al precio base en caso de que efectivamente se haya aplicado un descuento; en otro caso, en esta celda aparecerá el precio base de la segunda columna. (**Nota:** aunque aquí no sería imprescindible aplicar una función SI, utilízala de todos modos).

En la hoja 3 (*Problema*) introduce el siguiente contenido, que simula un juego de cálculo mental de porcentajes:

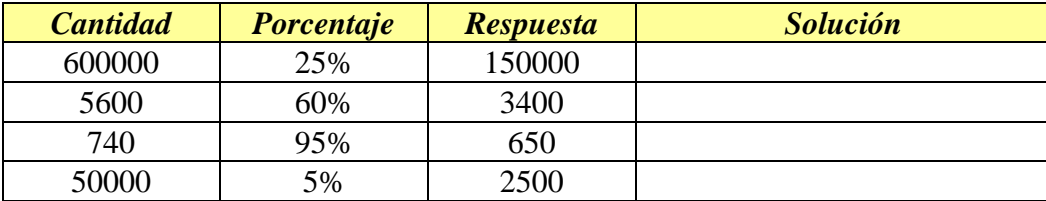

En la columna *"Solución"* aparecerá *"Muy bien"* si la respuesta es acertada y *"Dedíquese a otra cosa"* en caso contrario.